## 問題集によるレッスン 体験版

- ① 学習用問題集 体験版 法令・技術・計算の問題を5問、体験できます。 画面下部のプルダウンから問題に対する回答を 選択します。
- ② ヒントを表示する。 <sup>3</sup> 表示します。 ■ 闘じる 」 をクリックまたはタップでヒント を閉じます。
- ③ 解答・解説を見る。 問題の回答が終わり、解答・解説を見る場合は、 《解答・解説へ》 なクリックまたはタップし 回答に対して正解/不正解の確認、および 正答の確認を行います。
- ④ 解説を表示する。 問題の解説を表示する場合は を クリックまたはタップします。

⑤ 参考資料を表示する。 解説の他に参考資料がある場合は、 クリックまたはタップすると参考資料が表示 されます。

■ ● 拡大縮小ボタンにより参考資料を 確認します。

問じる | により参考資料を閉じます。

次の問題へ進む場合は 次の問題へ進む を クリックまたはタップします。

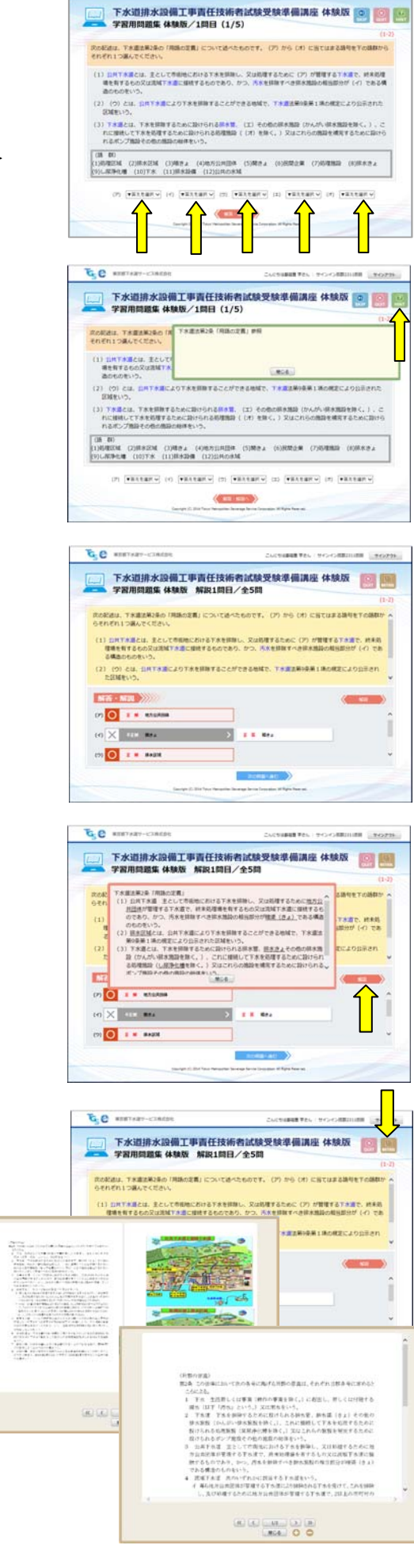

G.B. sternar-

Current Fes Prontituate Lanes